PCS mail<sup>™</sup> First Time Mailbox Owner Setup

- 1. Press [\_\_\_\_\_] button
- 2. Press 6 4 on dial pad
- 3. Enter temporary password (0000)
- 4. Press 3 (Mailbox Options)
- 5. Press 1 (Greetings)
- 6. Press 2 (Record Greetings)
- 7. Press 1 (Record Name)
- 8. Press 🗰 (After Saying Your First and Last Name)
- 9. Press 2 (Record Greetings)
- 10. Press 2 (Record the Greeting "This is Joe, please leave a message")
- 11. Press #(After Recording Mailbox Greeting)
- 12. Press 🕱 (Mailbox Options)
- 13. Press 2 (Password)
- 14. Enter new password (00000 99999)

Note: For privacy reasons, DO NOT USE A SPEAKERPHONE when changing the mailbox password as the system repeats (announces) the new password.

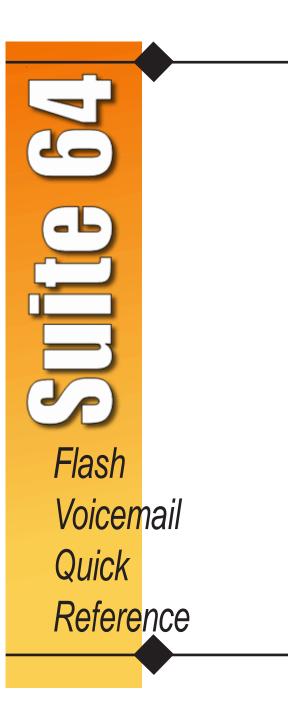

# Main Menu

## Listen to Messages

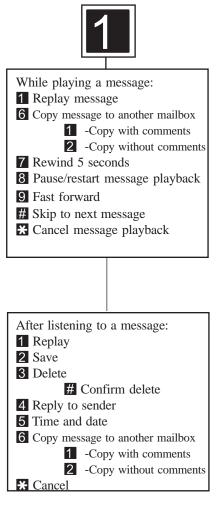

#### Remote Mailbox Access

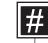

From Main Menu: # Enter your mailbox number and your password Listening to your greeting: # Enter your password

## Send A Message

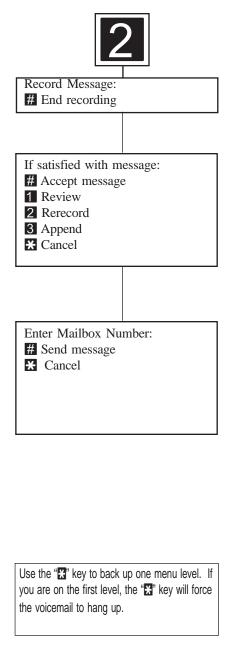

## Mailbox Options

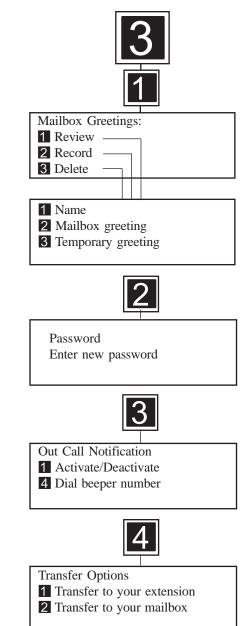